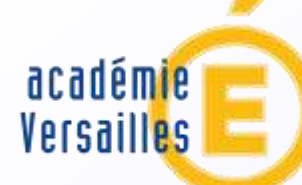

direction des services départementaux de l'éducation nationale Yvelines

> éducation nationale

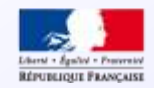

# **Affelnet 6** Campagne de passage au collège des élèves du premier degré

**Yann Faugeras, Bruno Cart, Hervé Perrot Conseillers Techniques Départementaux Cellule TICE DSDEN 78**

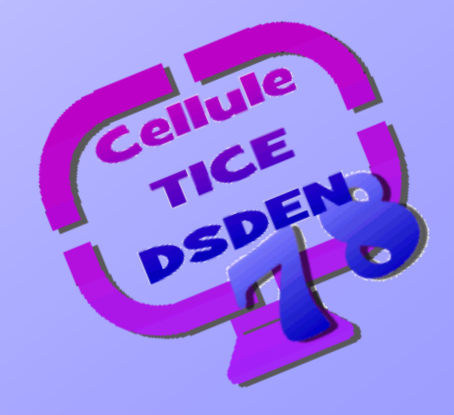

L'application AFFELNET 6ème est une application entre la base des élèves du 1<sup>er</sup> degré (BE1D) et la base des élèves du 2nd degré (Siècle) ; elle recueille les vœux des responsables des élèves, propose les affectations, transfère les dossiers des élèves affectés dans la base élève de Siècle et permet d'éditer des statistiques. L'INE 1er degré de l'élève n'est pas transféré, un nouvel INE lui sera attribué.

La partie « Directeur d'école » de l'application AFFELNET6ème est destinée à recueillir les vœux des élèves de primaire qui doivent aller au collège.

### Le calendrier

Le calendrier a été envoyé en même temps que la note de service concernant affelnet le 14 janvier 2013. Toutes les tâches du directeur y sont indiquées.

**DSDEN78** 

RS 2013-Affeinet 6<sup>eme</sup> - Annexe 2

DEET - SCOLARITE

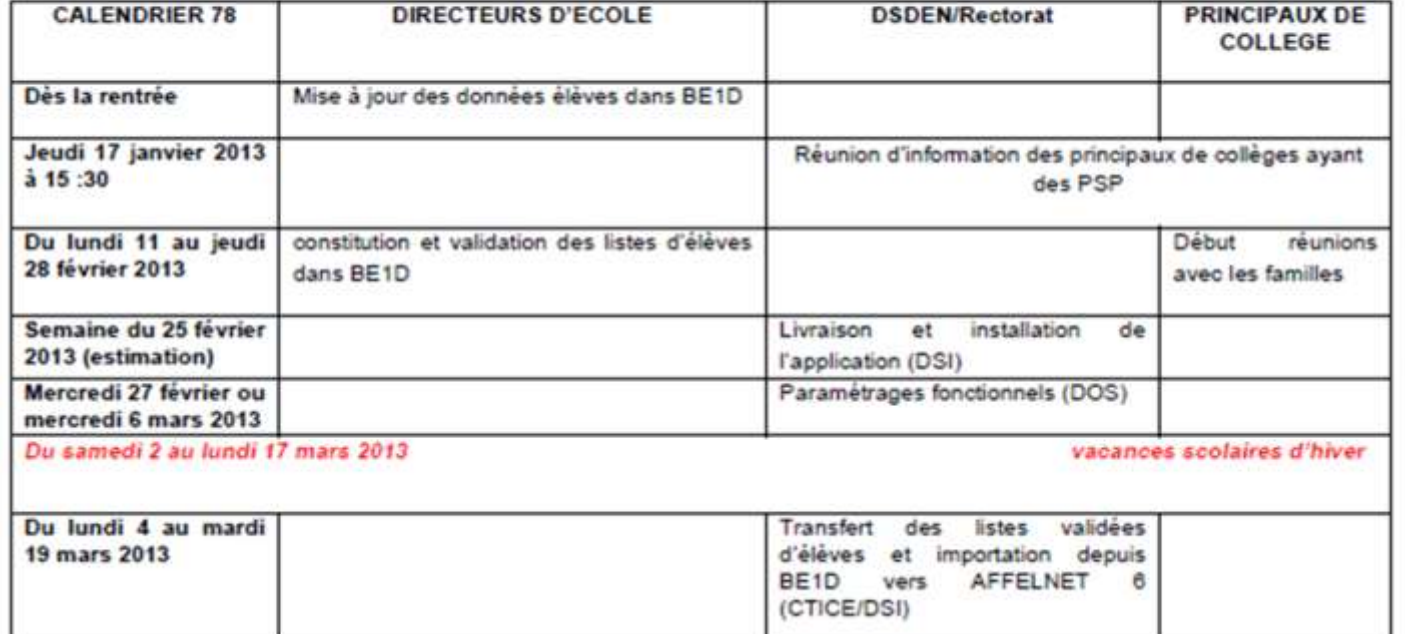

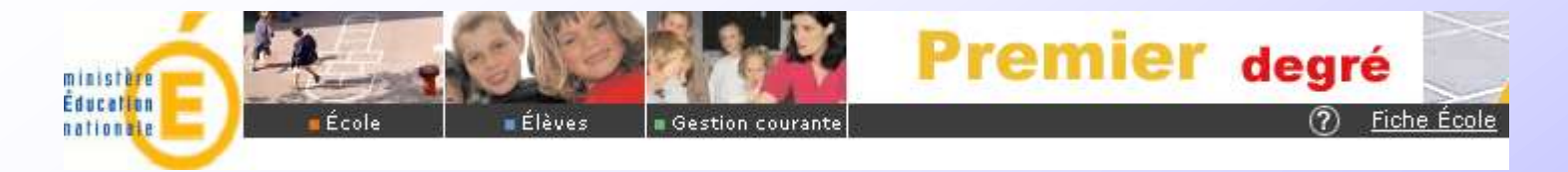

Avant le lancement de la campagne le directeur met à jour dans base élèves les adresses des élèves et les coordonnées des responsables.

Une fois la campagne ouverte, le directeur constitue la liste des élèves susceptibles d'entrer au collège puis valide cette liste pour qu'elle soit transférée dans AFFELNET 6ème.

A ce stade, l'application AFFELNET 6ème n'est pas encore ouverte, tout se passe dans Base Elèves.

**Attention, dans cette phase, TOUS les élèves y compris ceux pour lesquels un maintien est envisagé, un départ est annoncé sont susceptibles d'entrer au collège et doivent donc être saisis.**

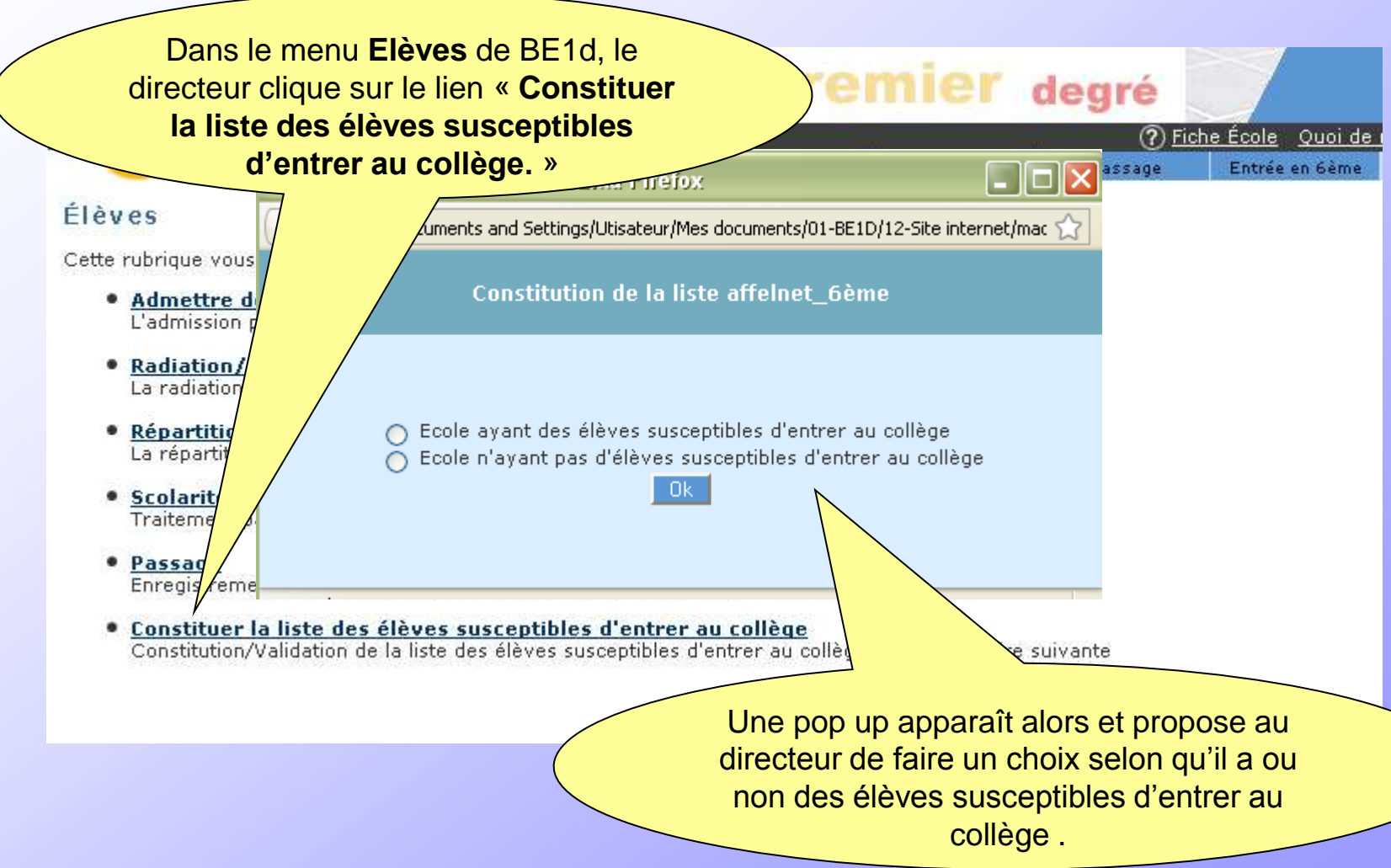

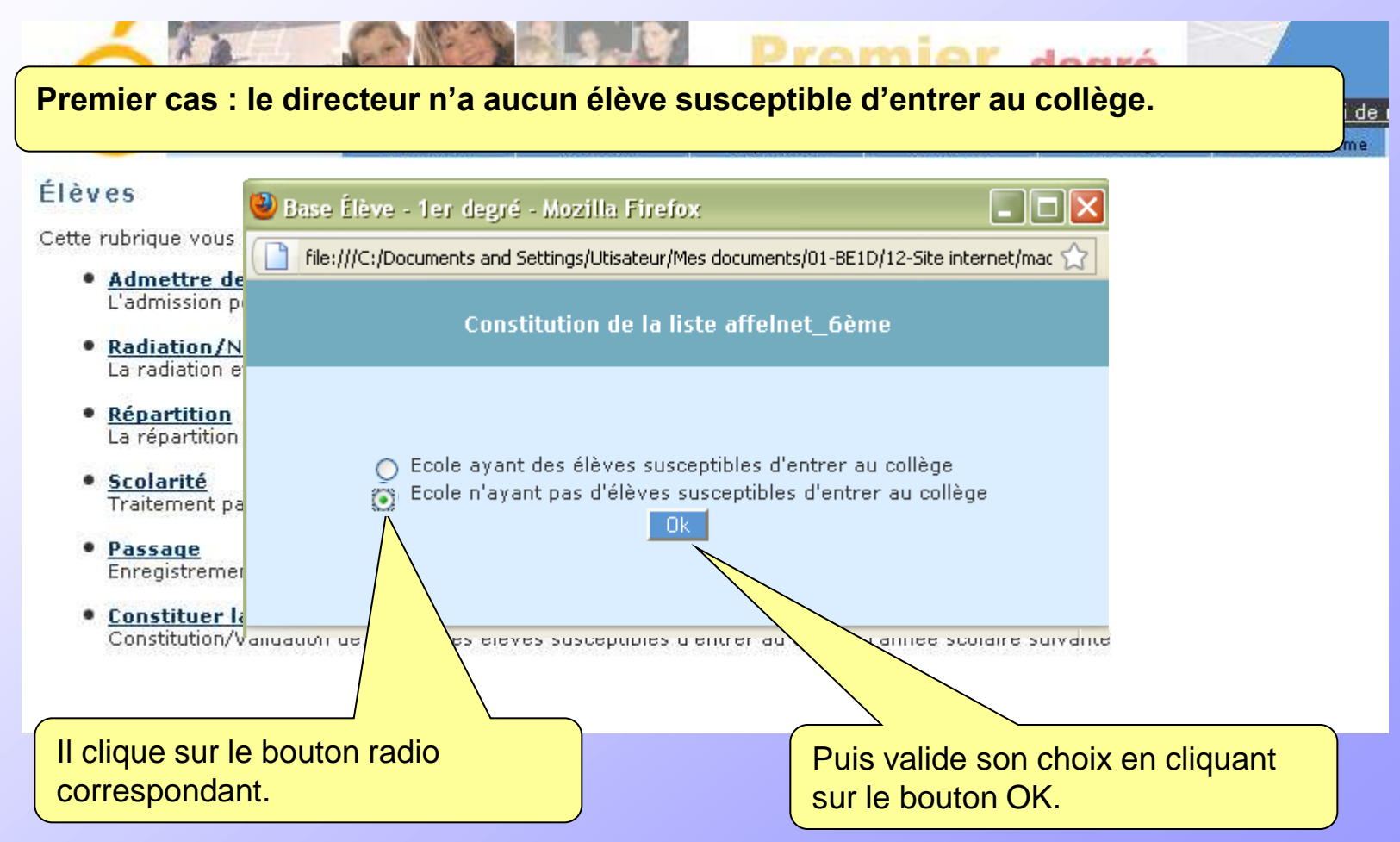

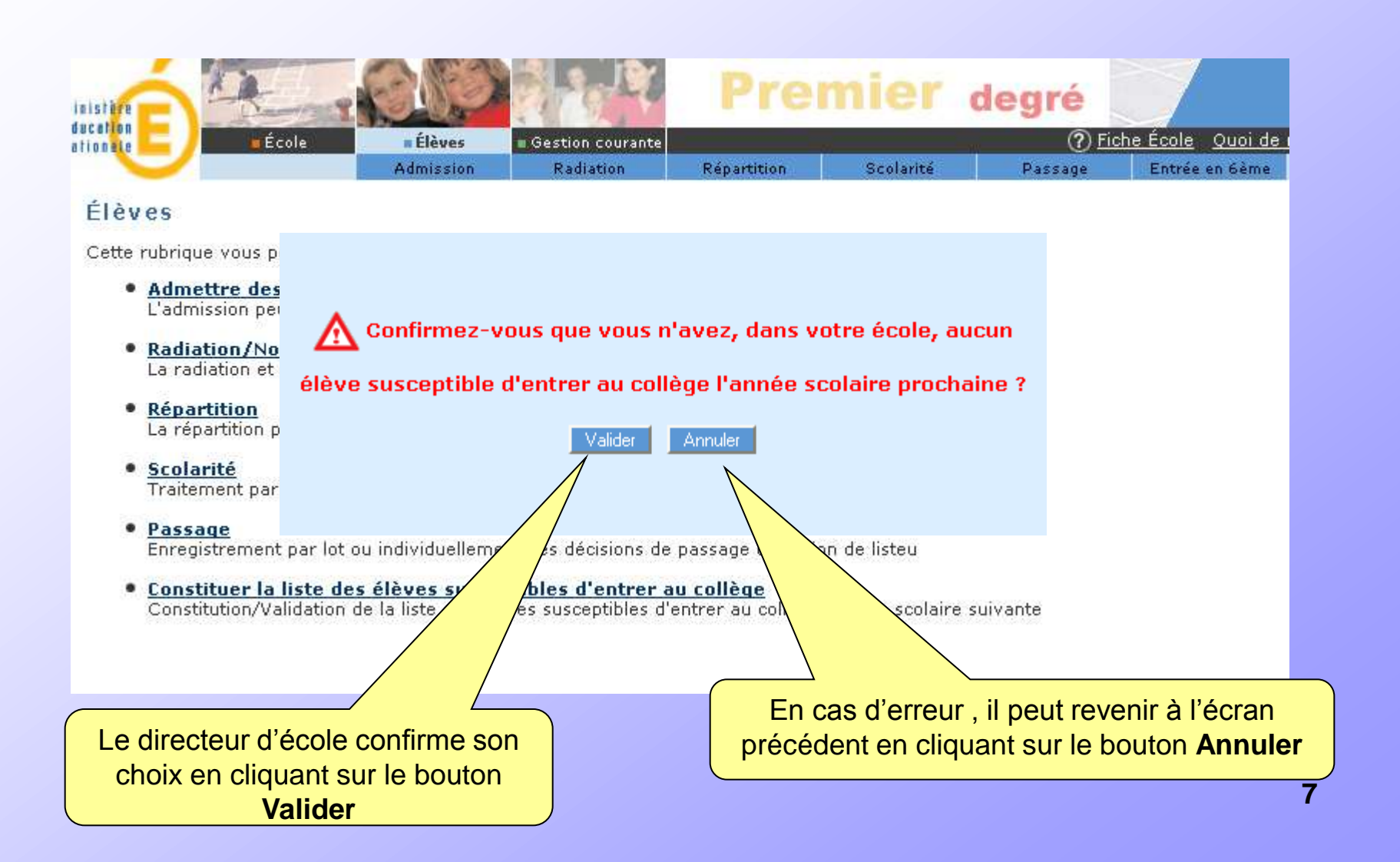

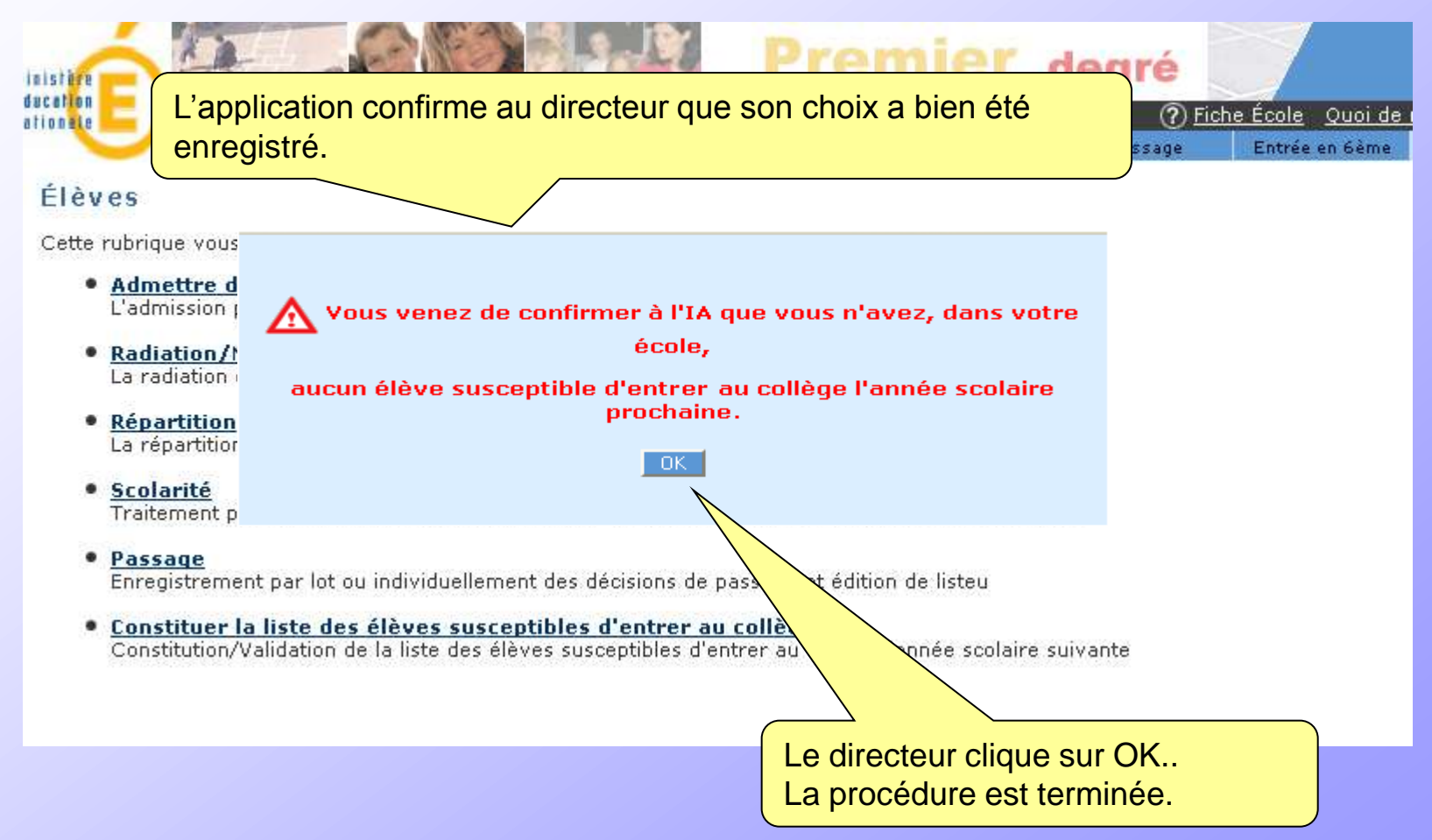

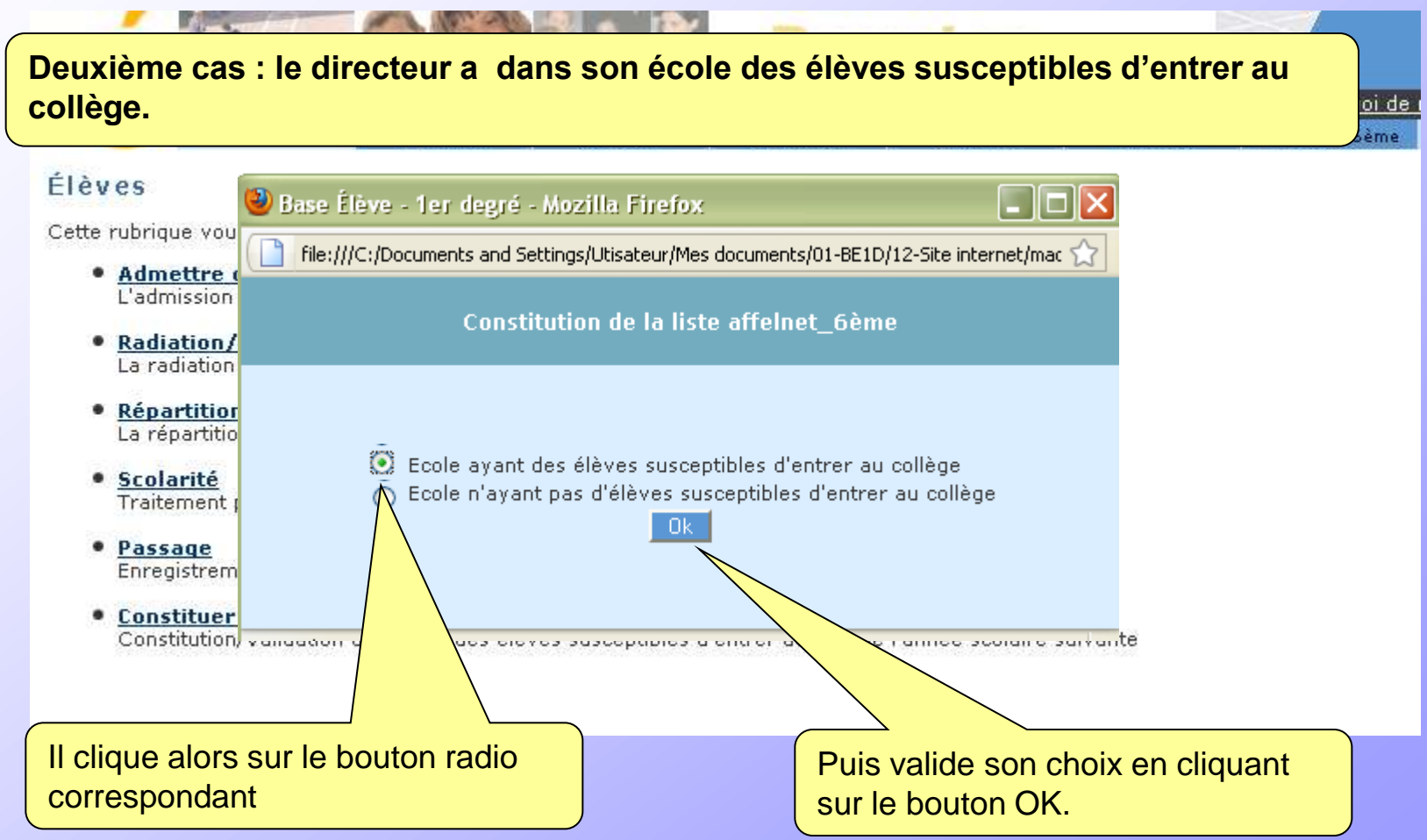

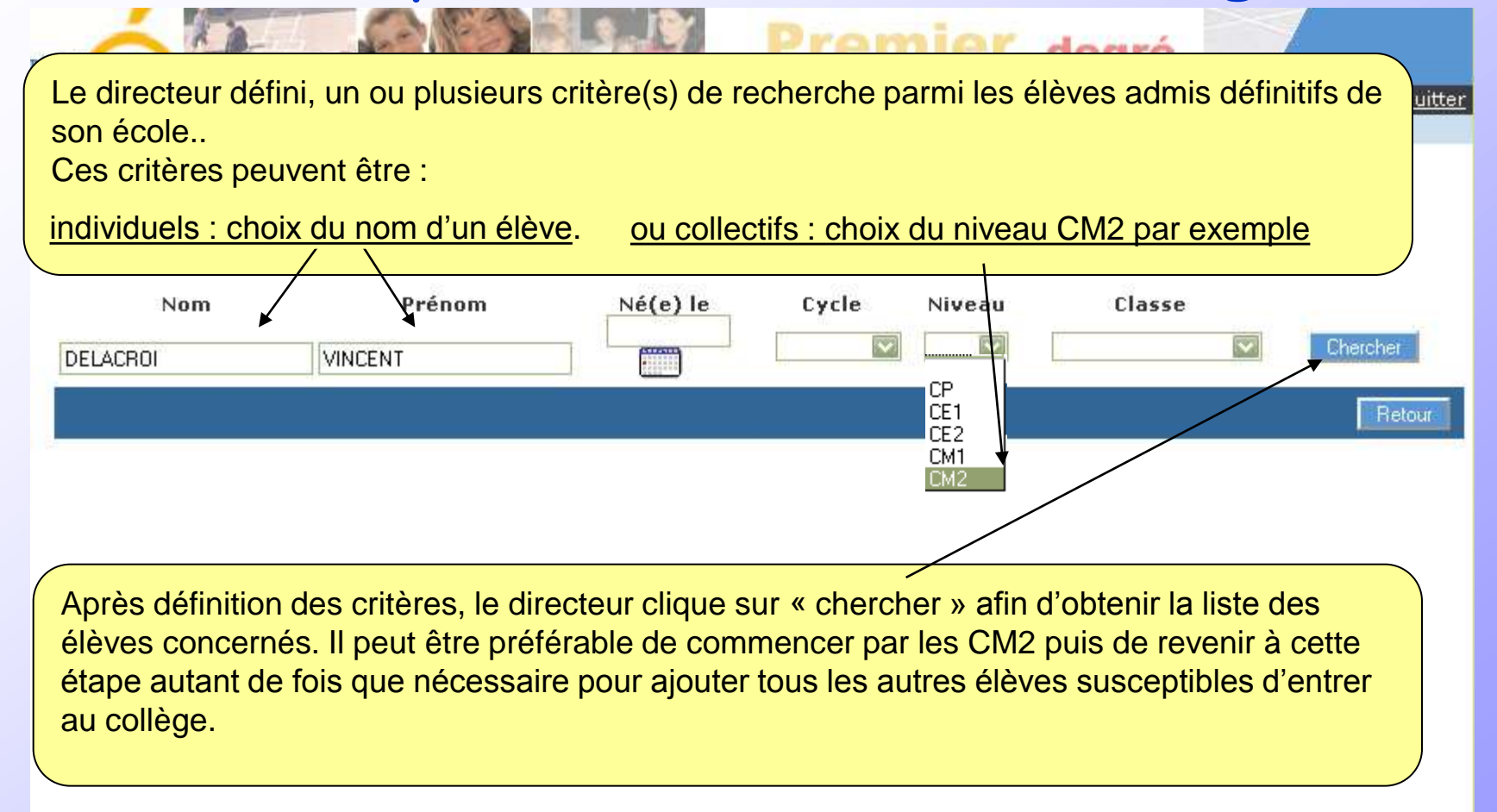

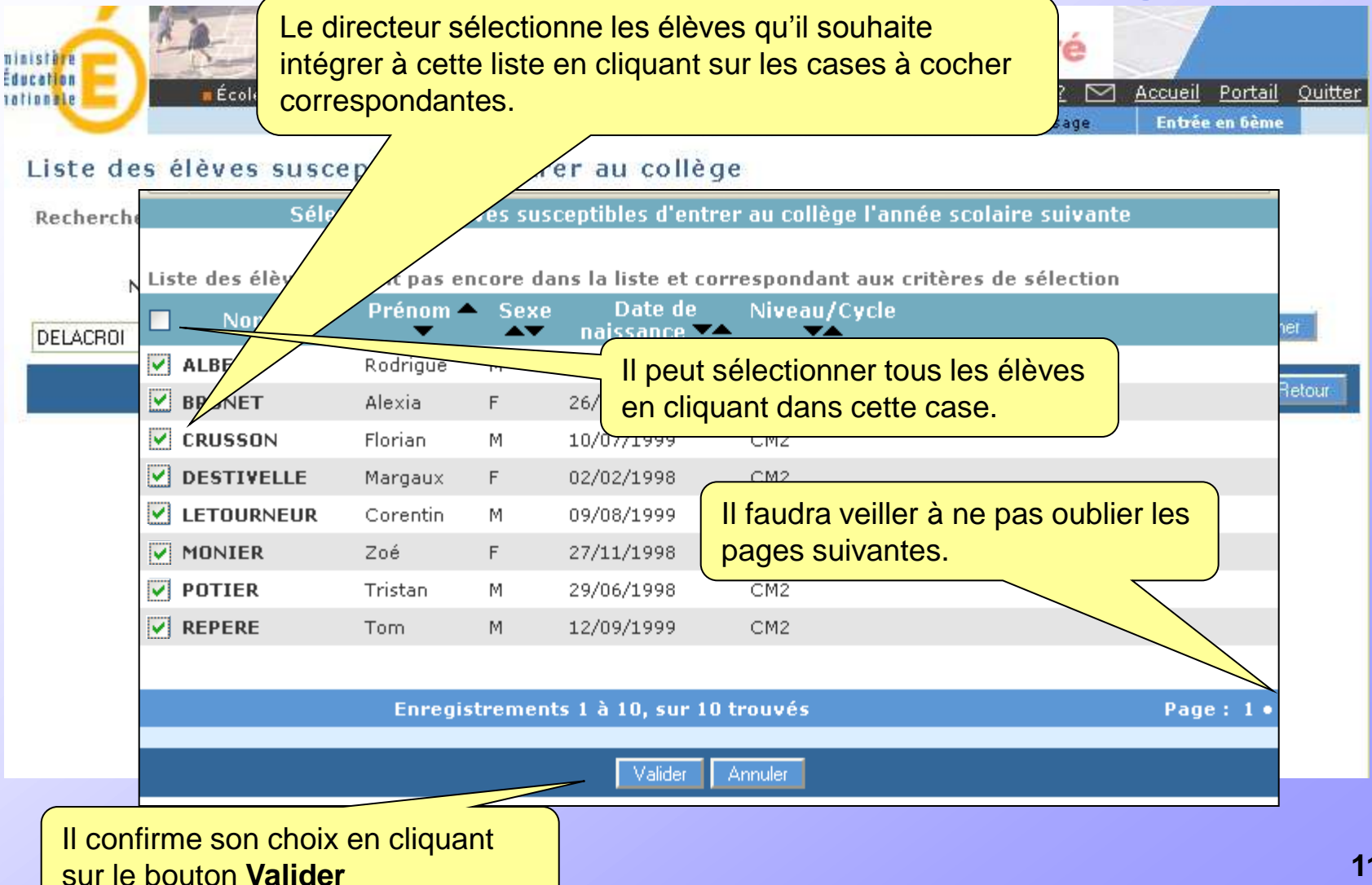

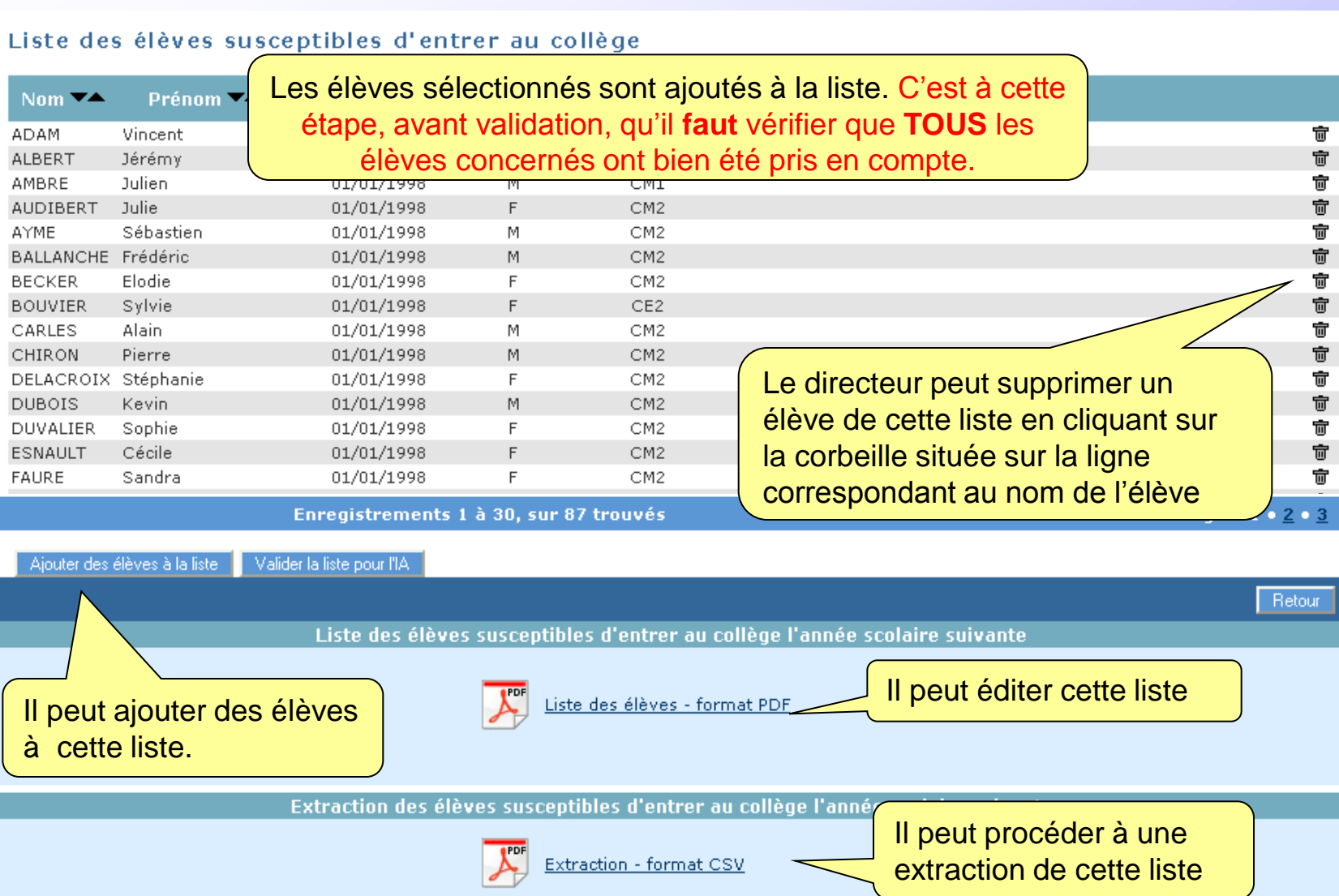

#### Liste des élèves susceptibles d'entrer au collège

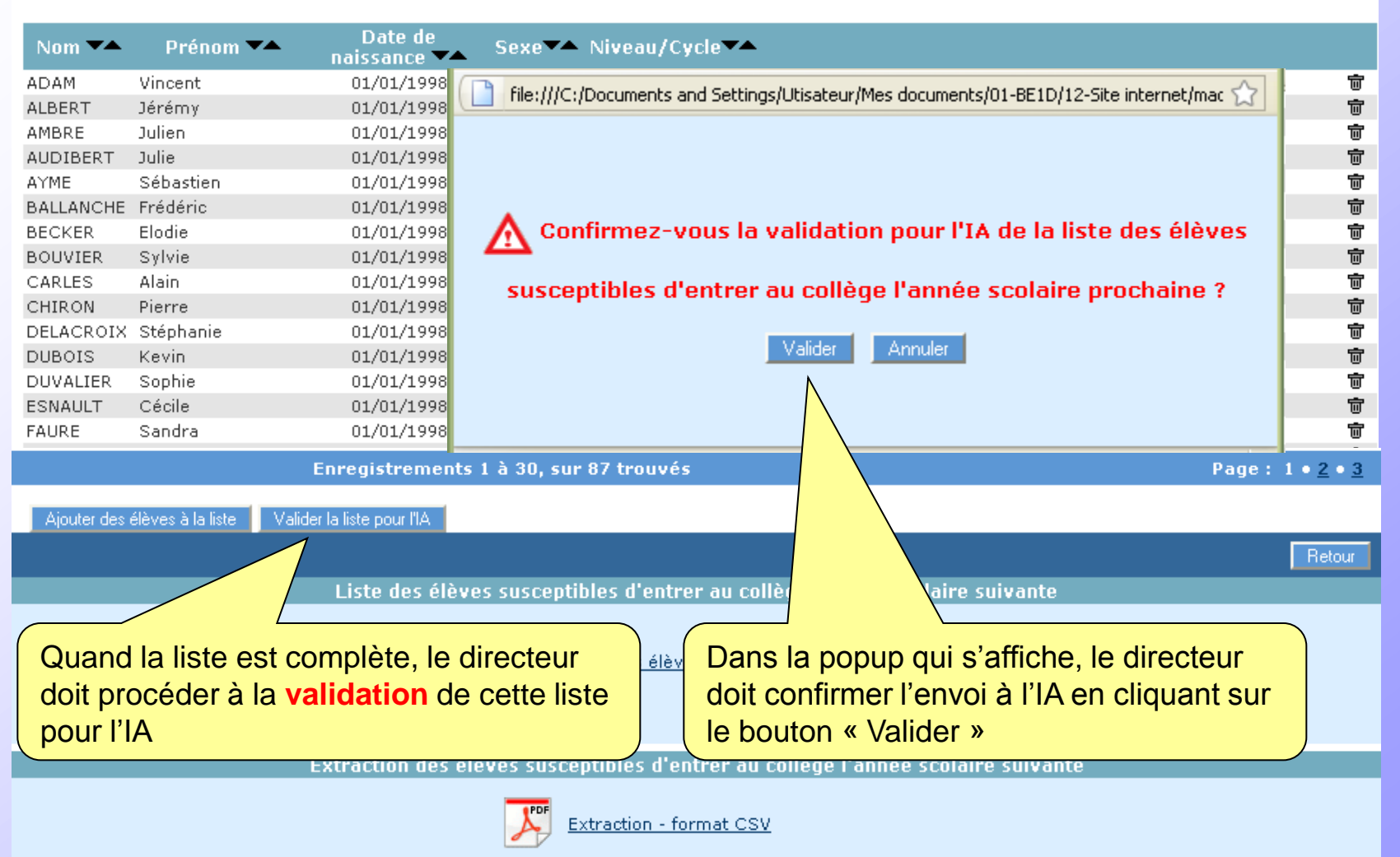

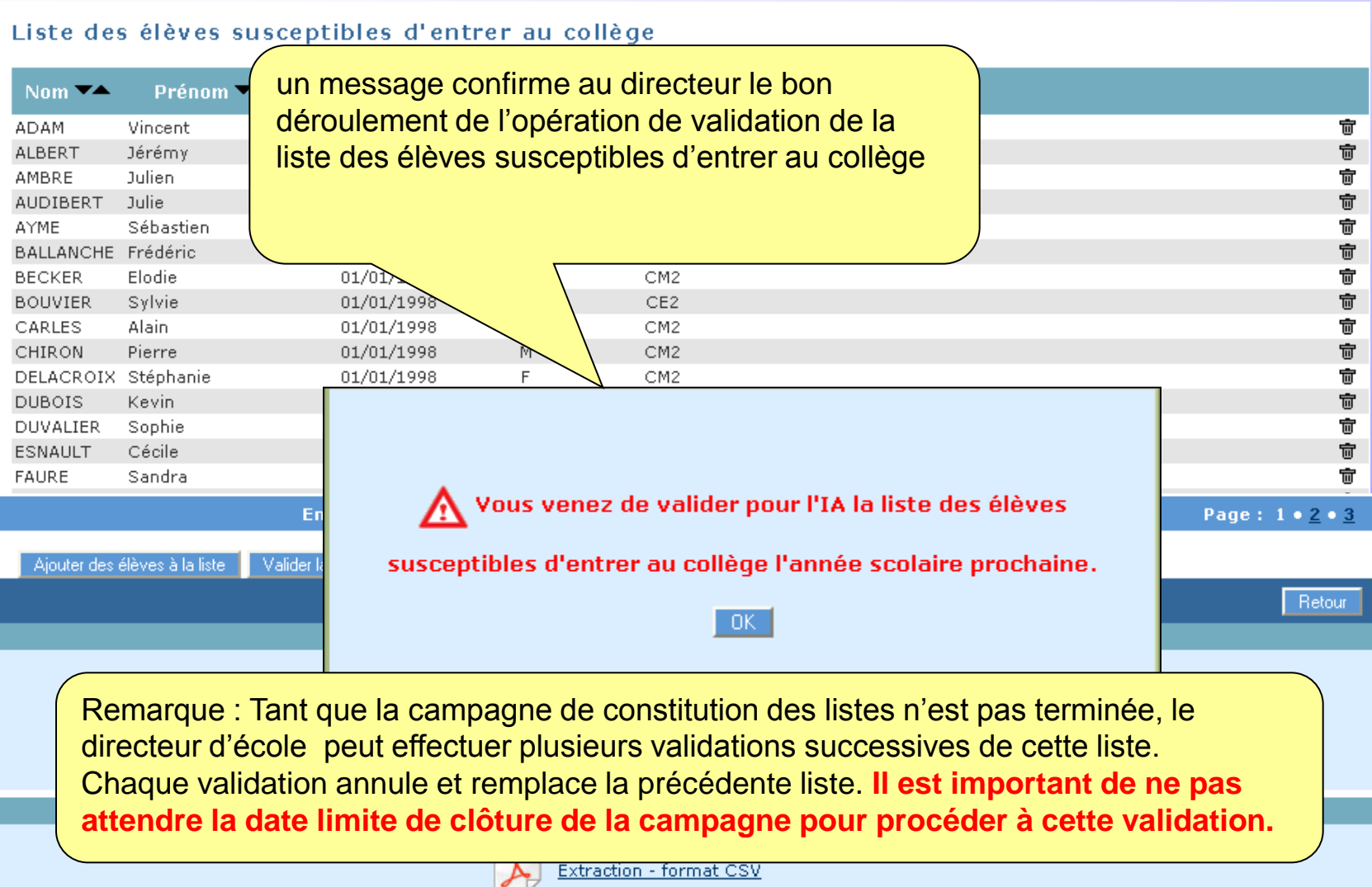

**Le directeur d'école ne peut commencer à utiliser AFFELNET6ème que lorsque la campagne de saisie des vœux est ouverte ; cela nécessite que la DSDEN ait paramétré l'application et intégré les dossiers des élèves issus de la base BE1D.**

**Accès**

**Le directeur accède à AFFELNET 6ème en passant par le portail d'identification avec sa clé OTP : <https://si1d.ac-versailles.fr/>**

### L'interface Affelnet

Le livret du directeur d'école au format PDF est accessible ici.

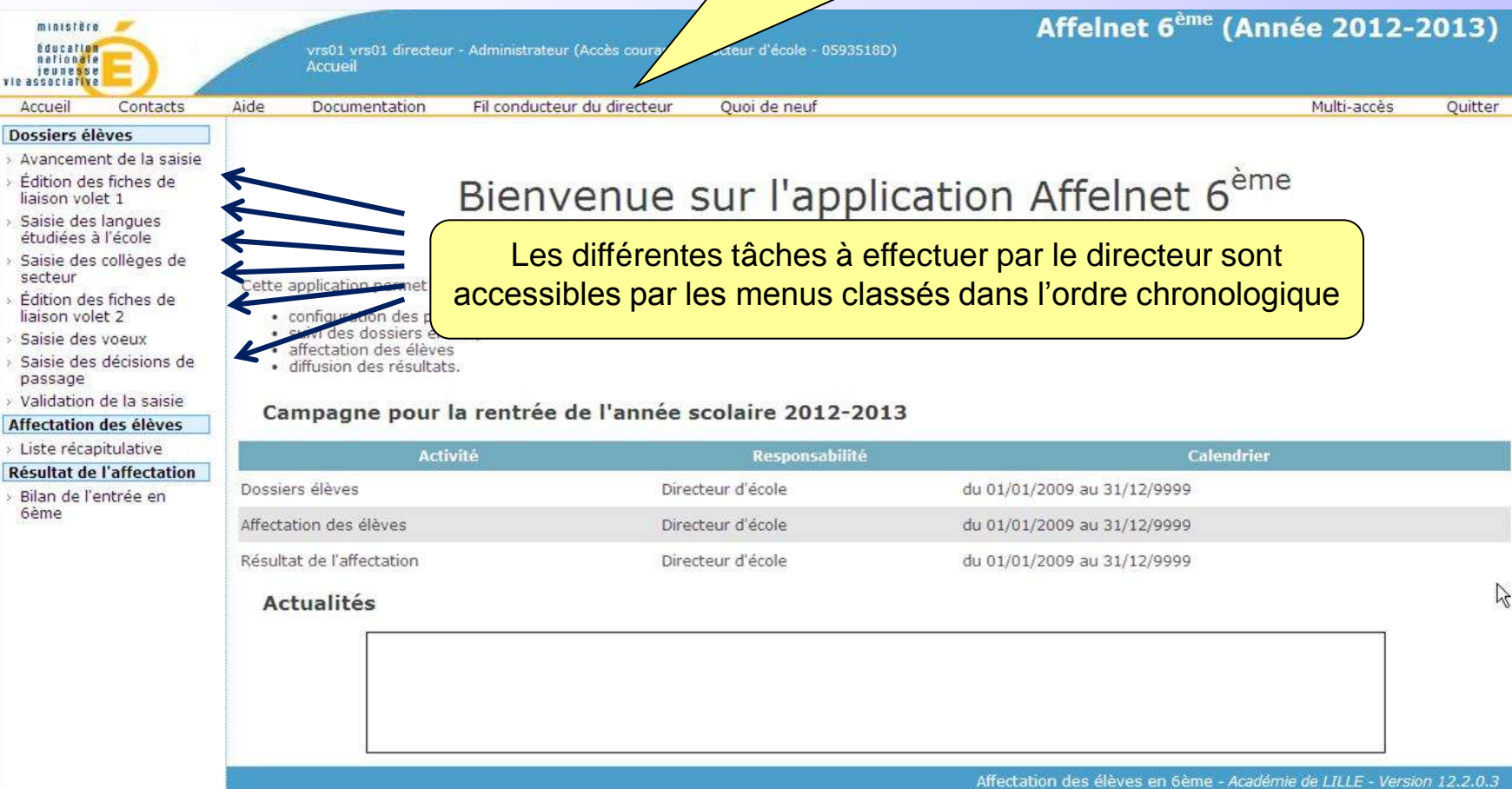

## L'interface Affelnet

L'avancement de la saisie permet de voir l'évolution des tâches.

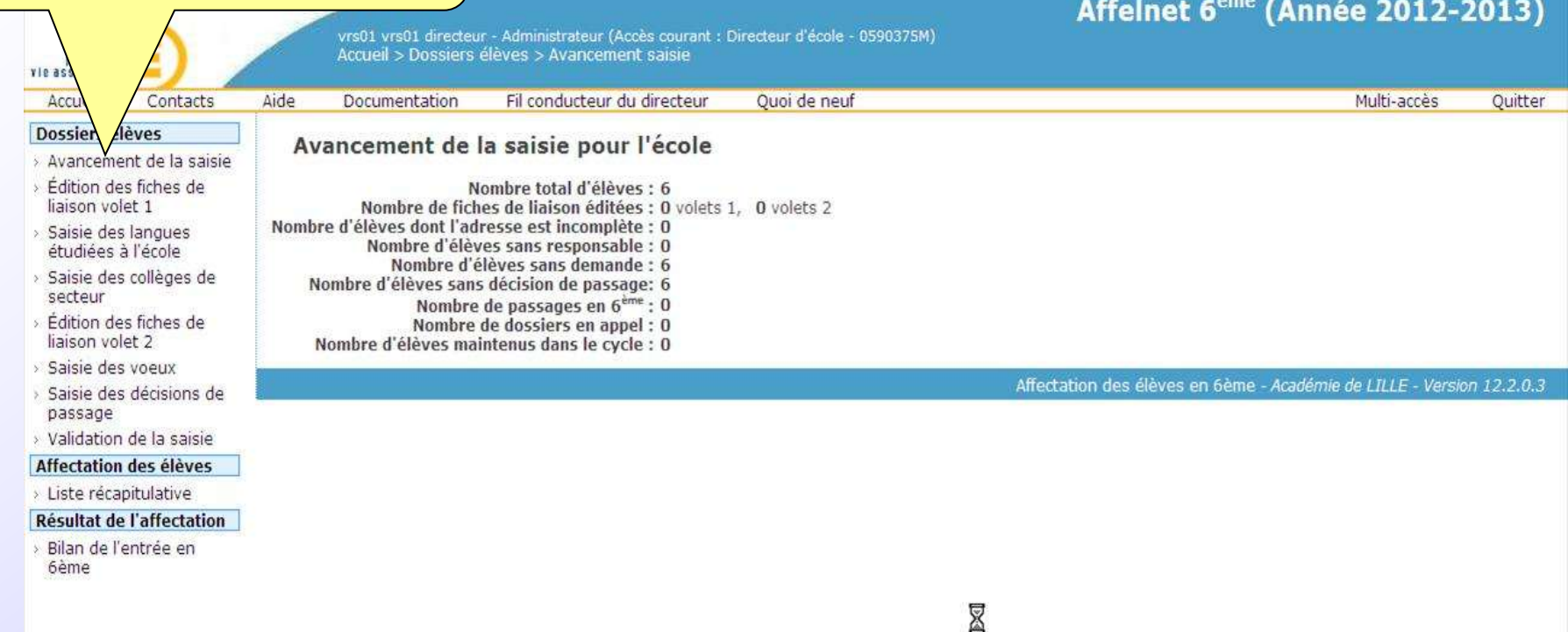

## Edition du volet 1 pour remise aux familles

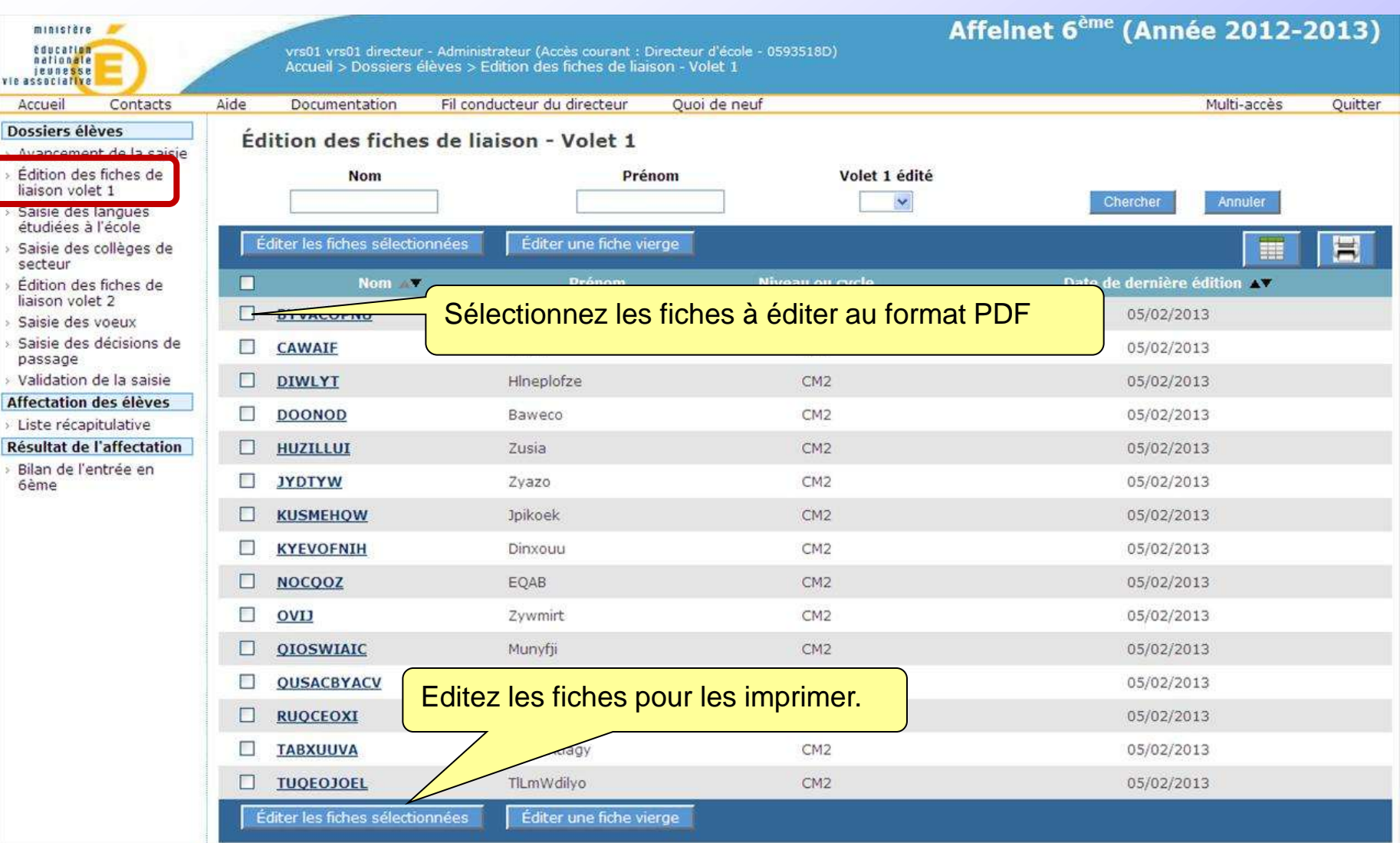

### Volet 1

**ACADÉMIE : LILLE** 

**INSPECTION ACADÉMIQUE : NORD** 

#### FICHE DE LIAISON EN VUE DE L'AFFECTATION EN 6<sup>6000</sup> DANS UN COLLÈGE PUBLIC (1) - Volet 1

Année scolaire 2012-2013

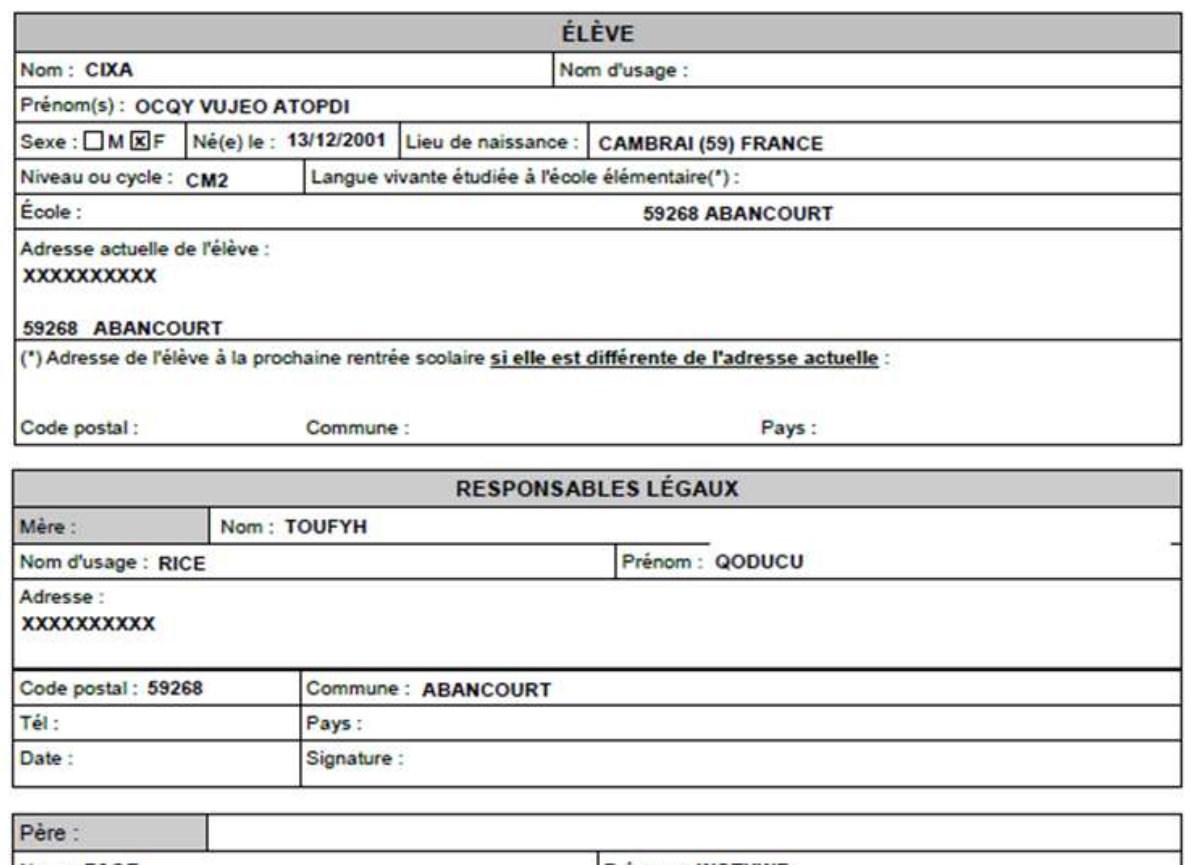

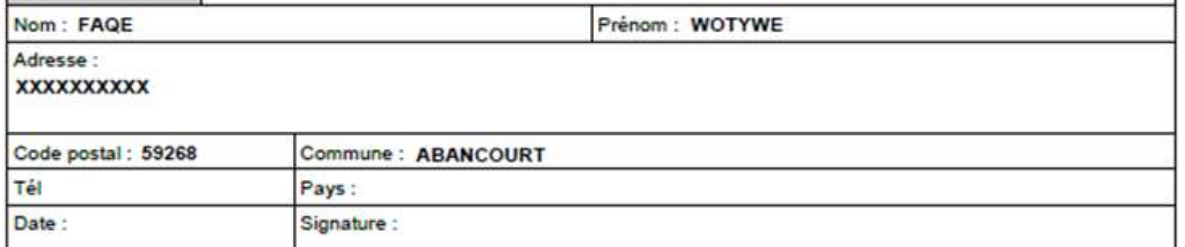

**19**

### Au retour du volet 1 par les familles, édition des fiches élèves pour mise à jour des renseignements.

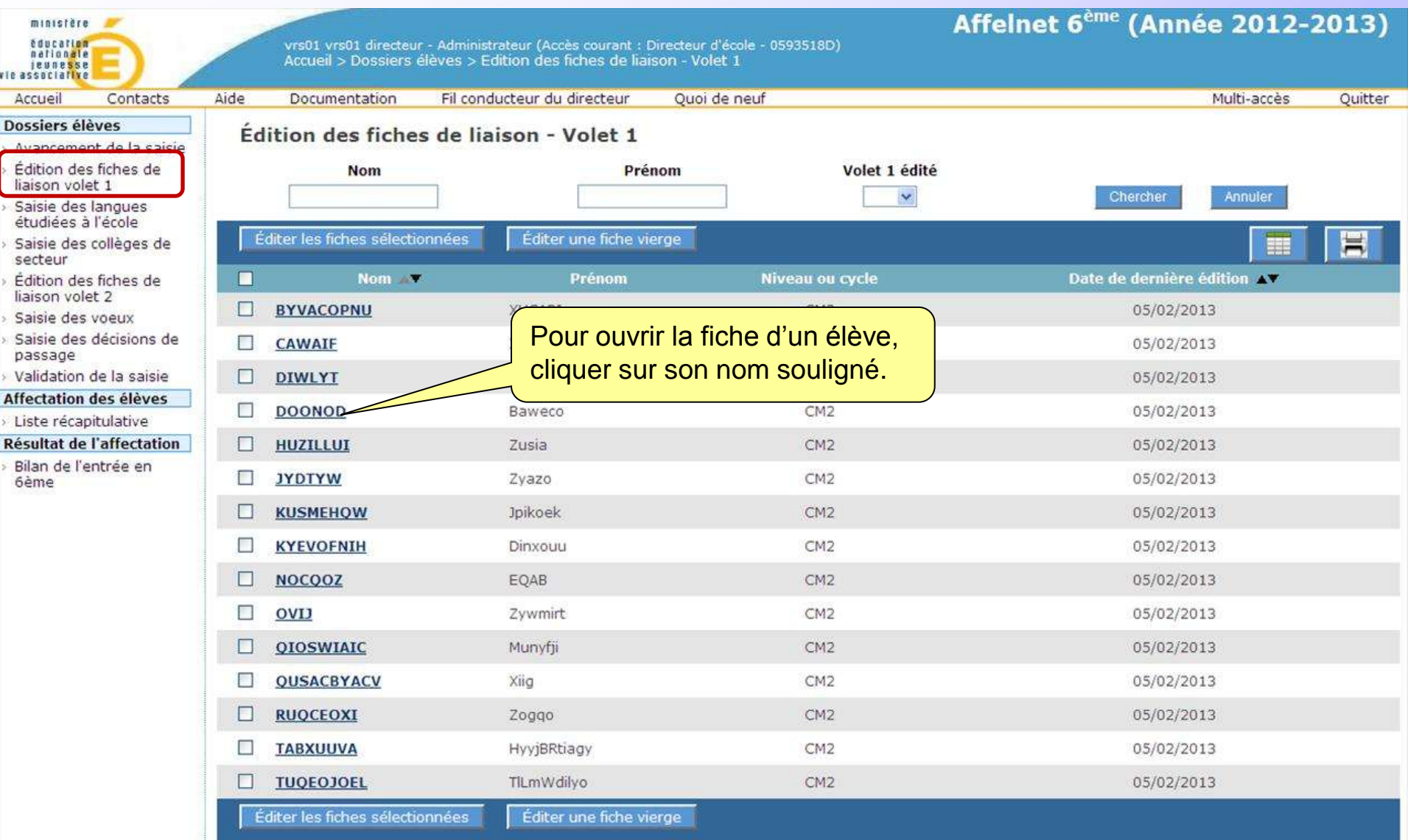

### Edition des fiches élèves pour mise à jour des renseignements.

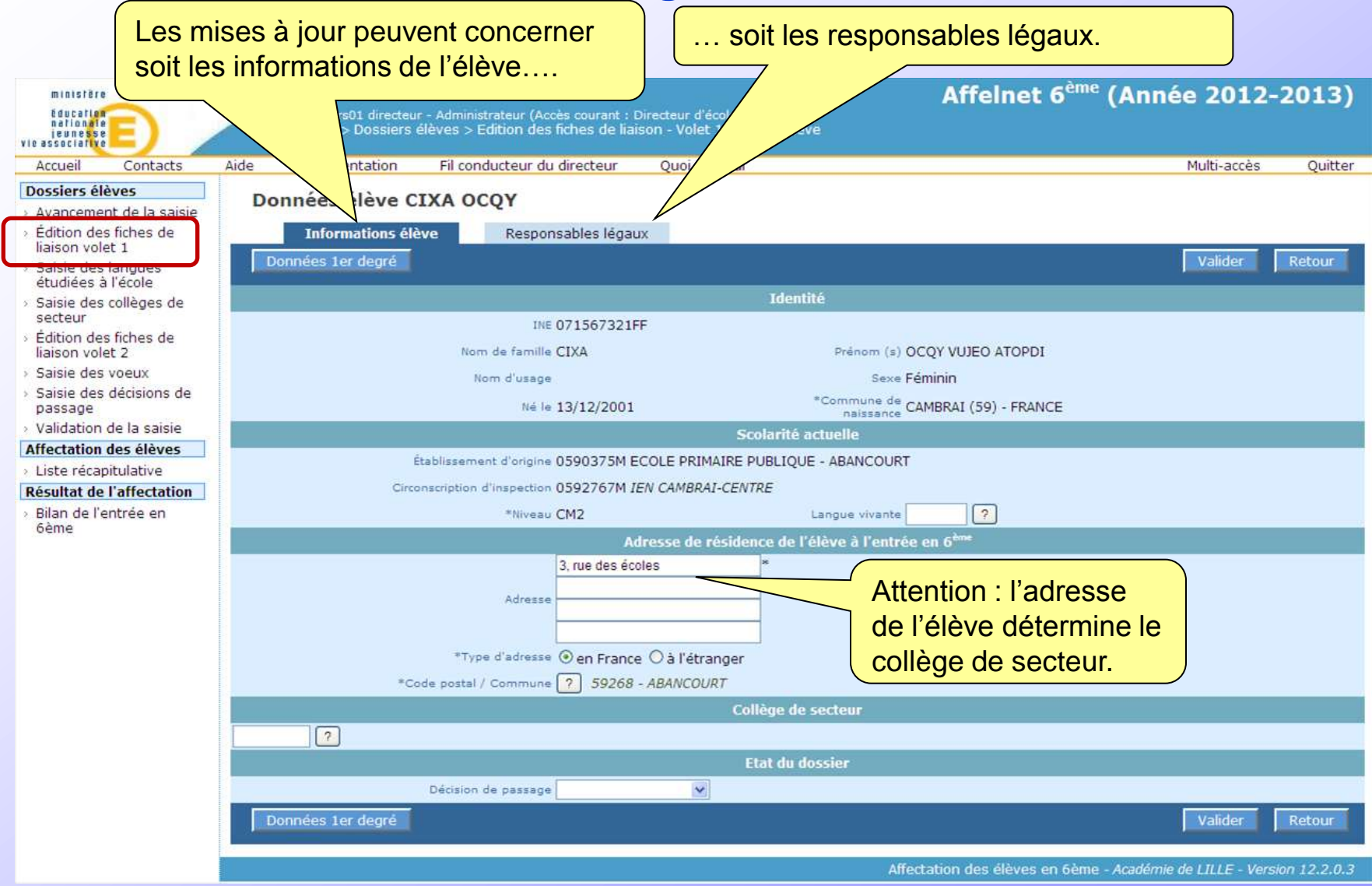

### Saisie des langues enseignées à l'école.

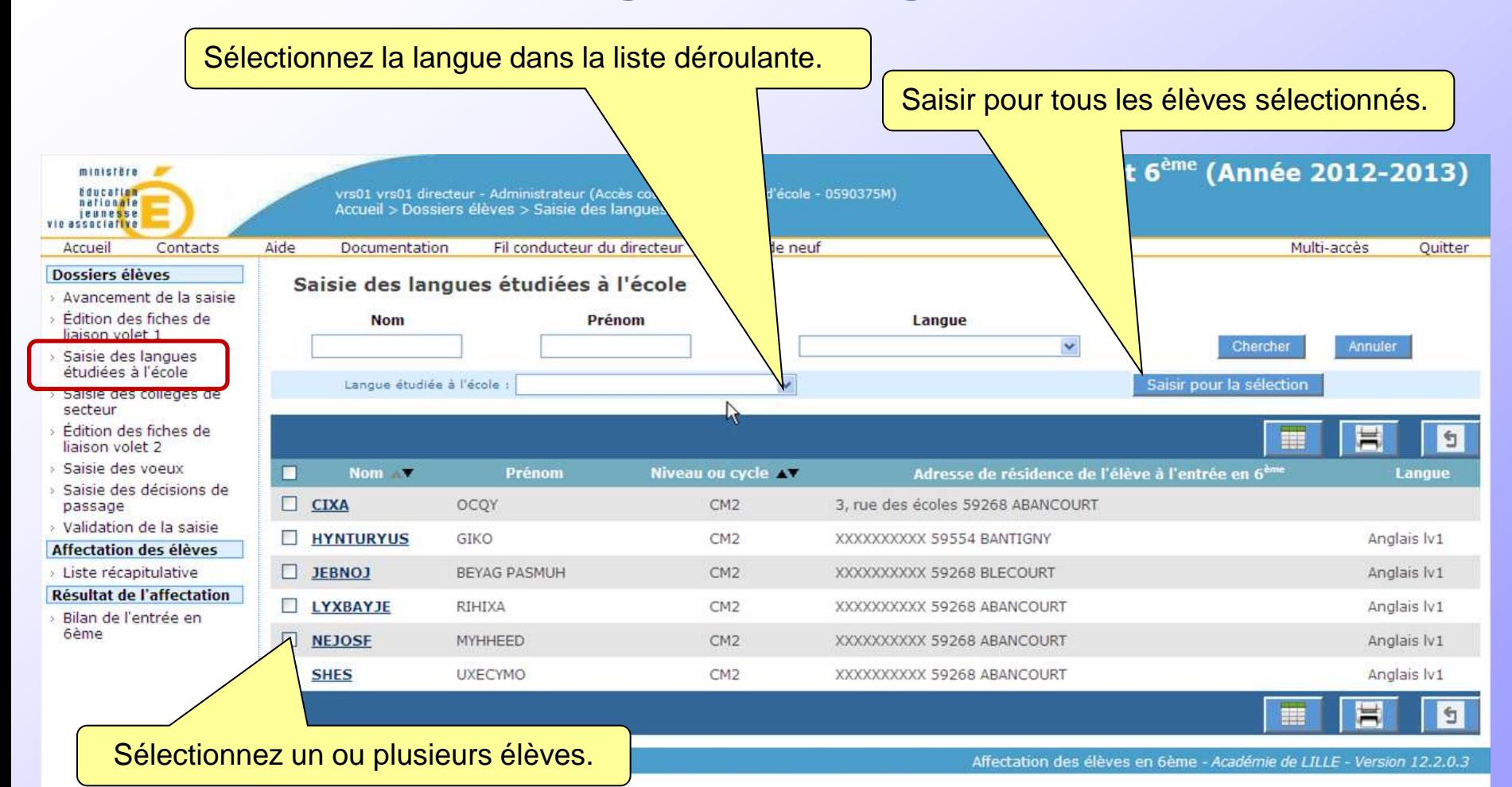

**22**

### Saisie des collèges de secteur.

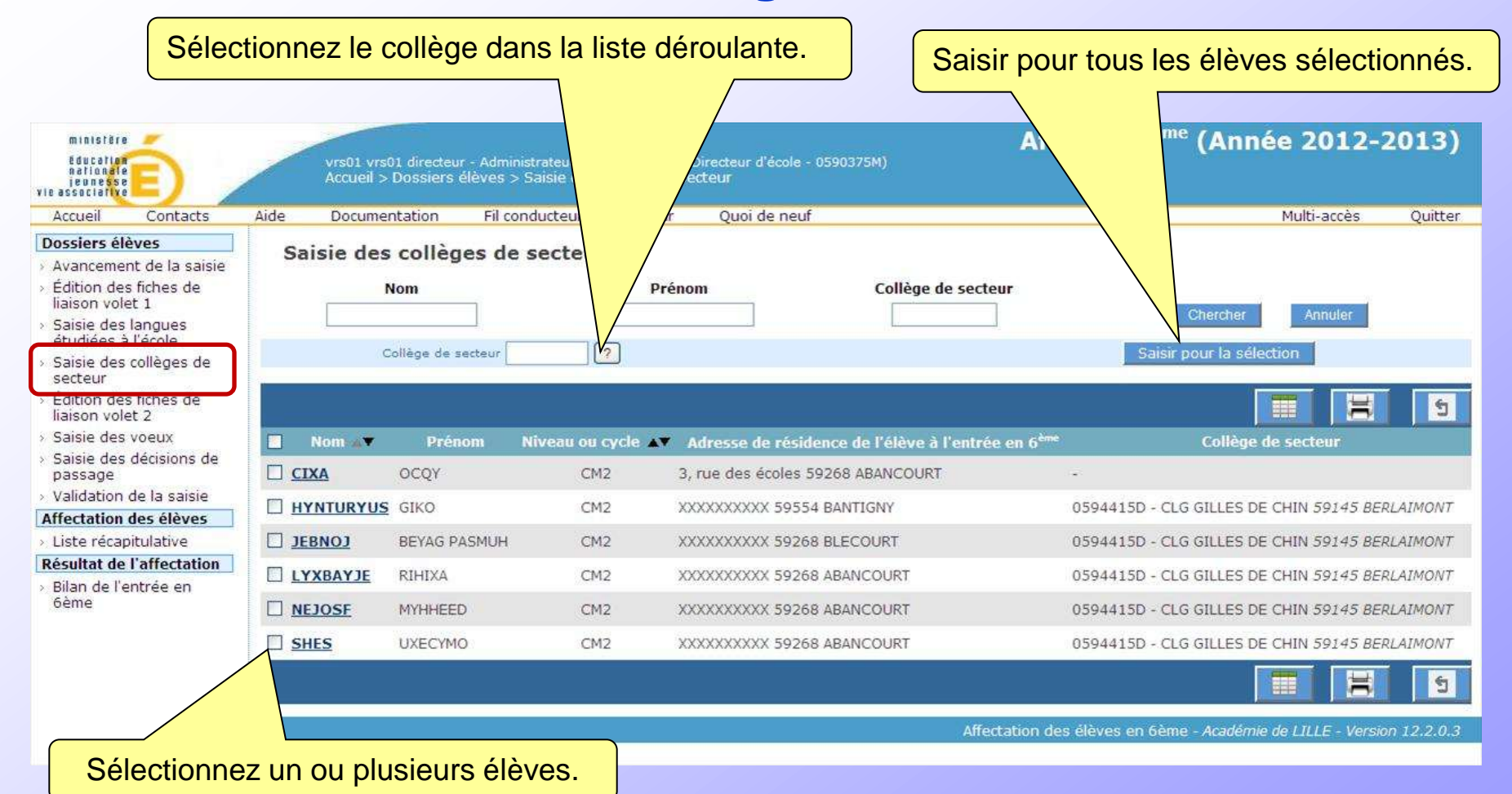

## Edition du volet 2 pour remise aux familles

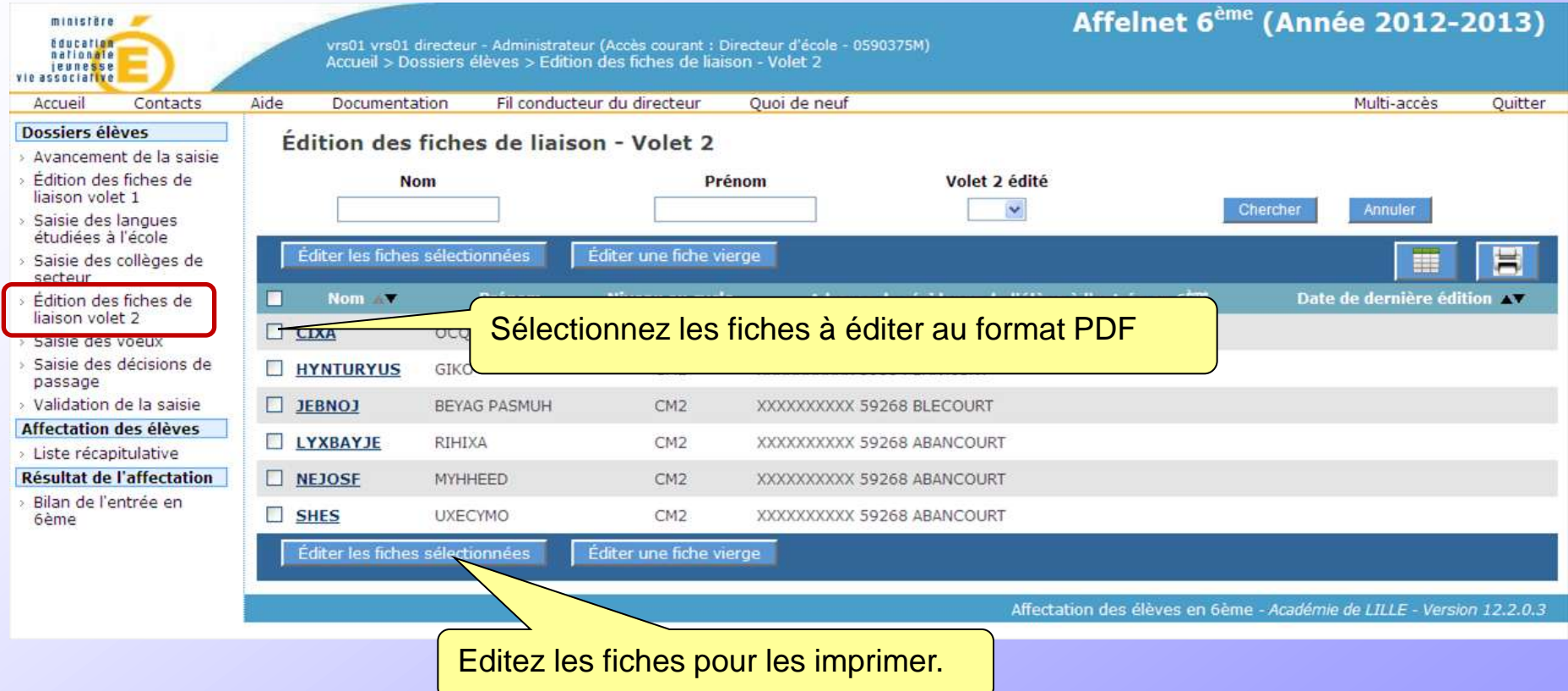

#### INSPECTION ACADÉMIQUE : NORD

#### FICHE DE LIAISON EN VUE DE L'AFFECTATION EN 6<sup>6000</sup> DANS UN COLLÈGE PUBLIC (1) - Volet 2

Année scolaire 2012-2013

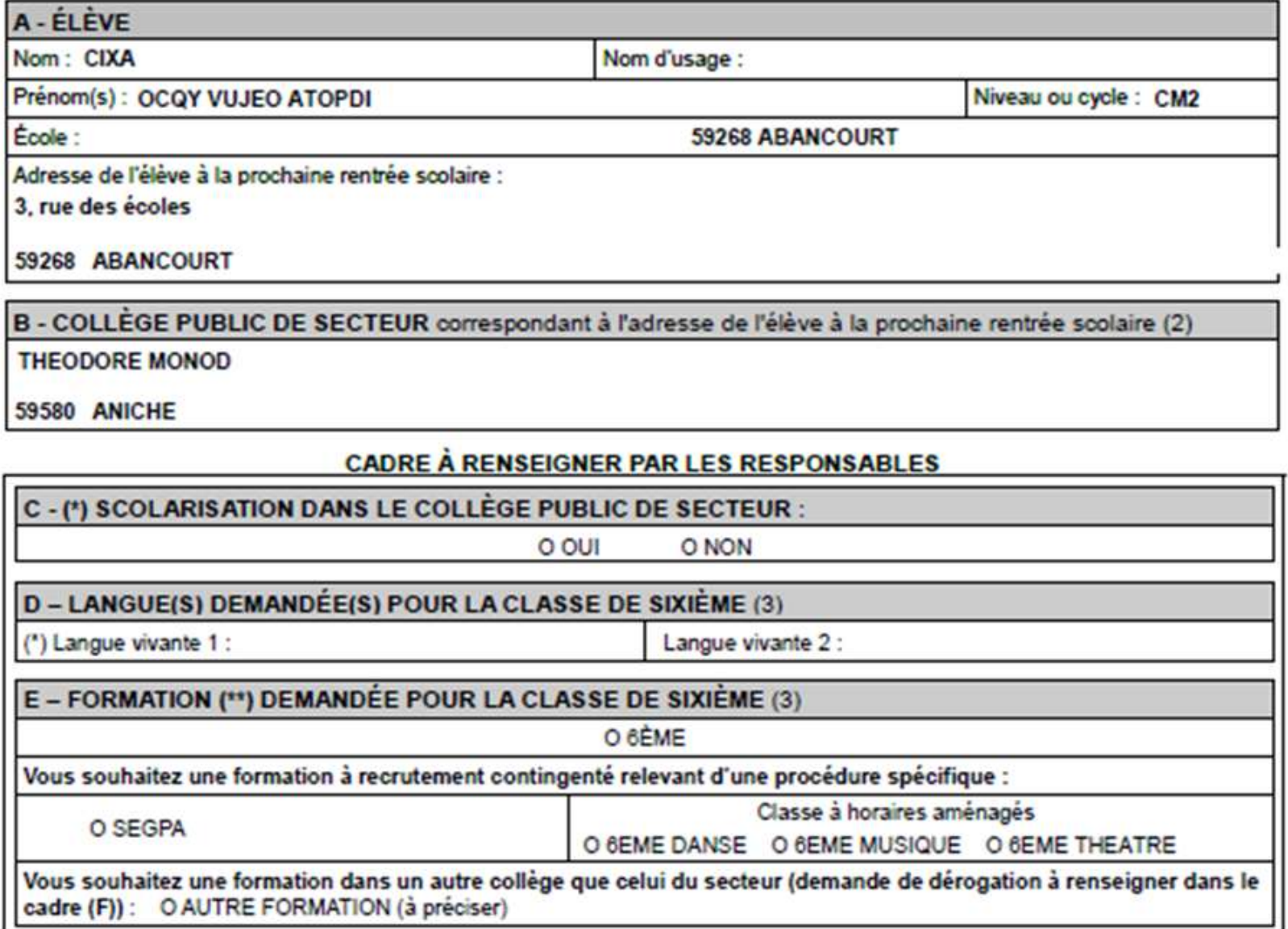

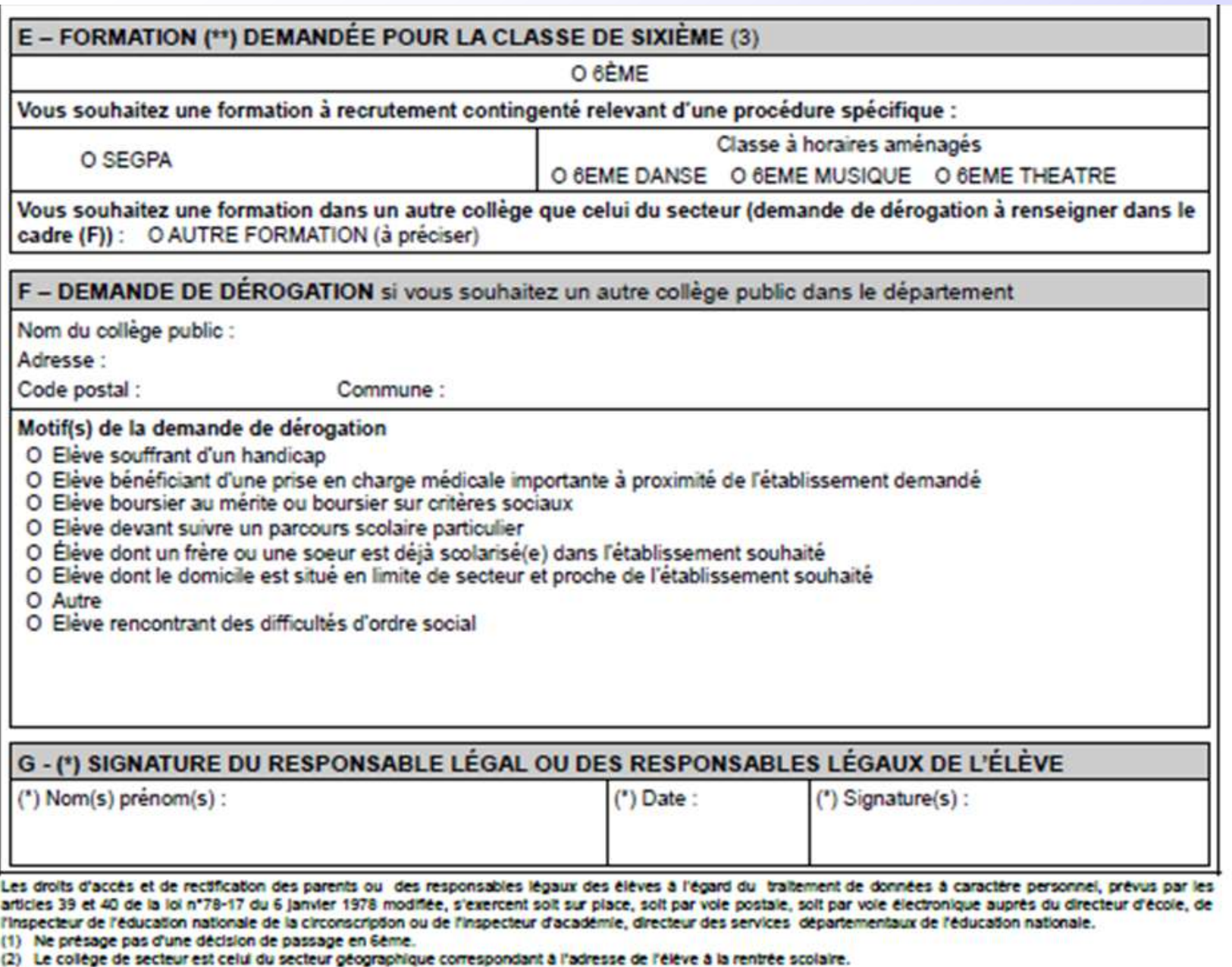

- (3) Se refèrer à la liste des formations et des langues enseignées en classe de stateme jointe à la fiche de liaison.
- (\*) Rubrique obligatoire.
- (\*\*) Une seule rubrique doit être obligatoirement remplie par les responsables légaux pour la prise en compte de la demande.

### Au retour du volet 2 par les familles, saisie des voeux.

On peut traiter en groupe les élèves allant dans le collège de leur secteur et ayant choisi la même langue vivante.

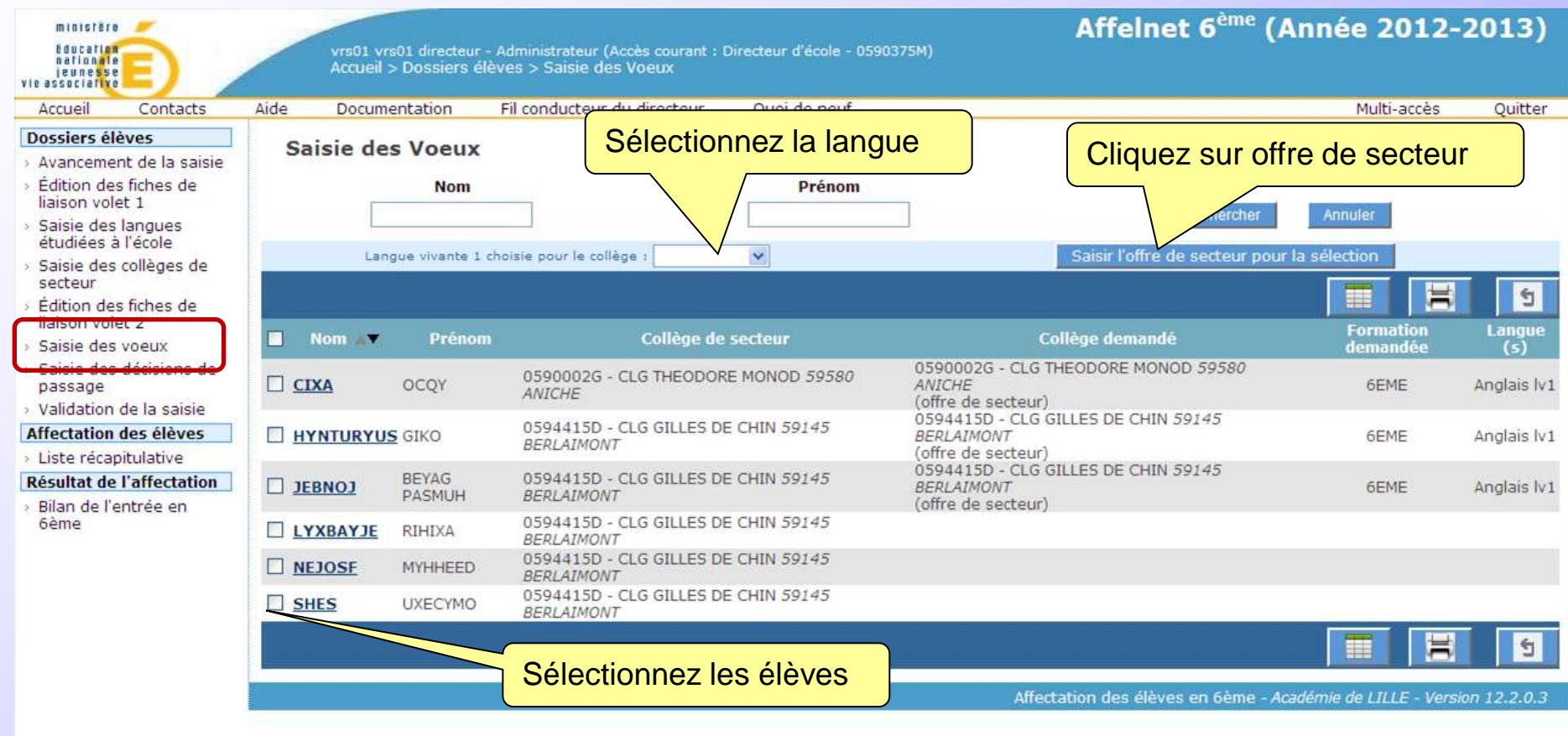

### Au retour du volet 2 par les familles, saisie des voeux.

Les élèves ne demandant pas le collège de secteur doivent être traités individuellement.

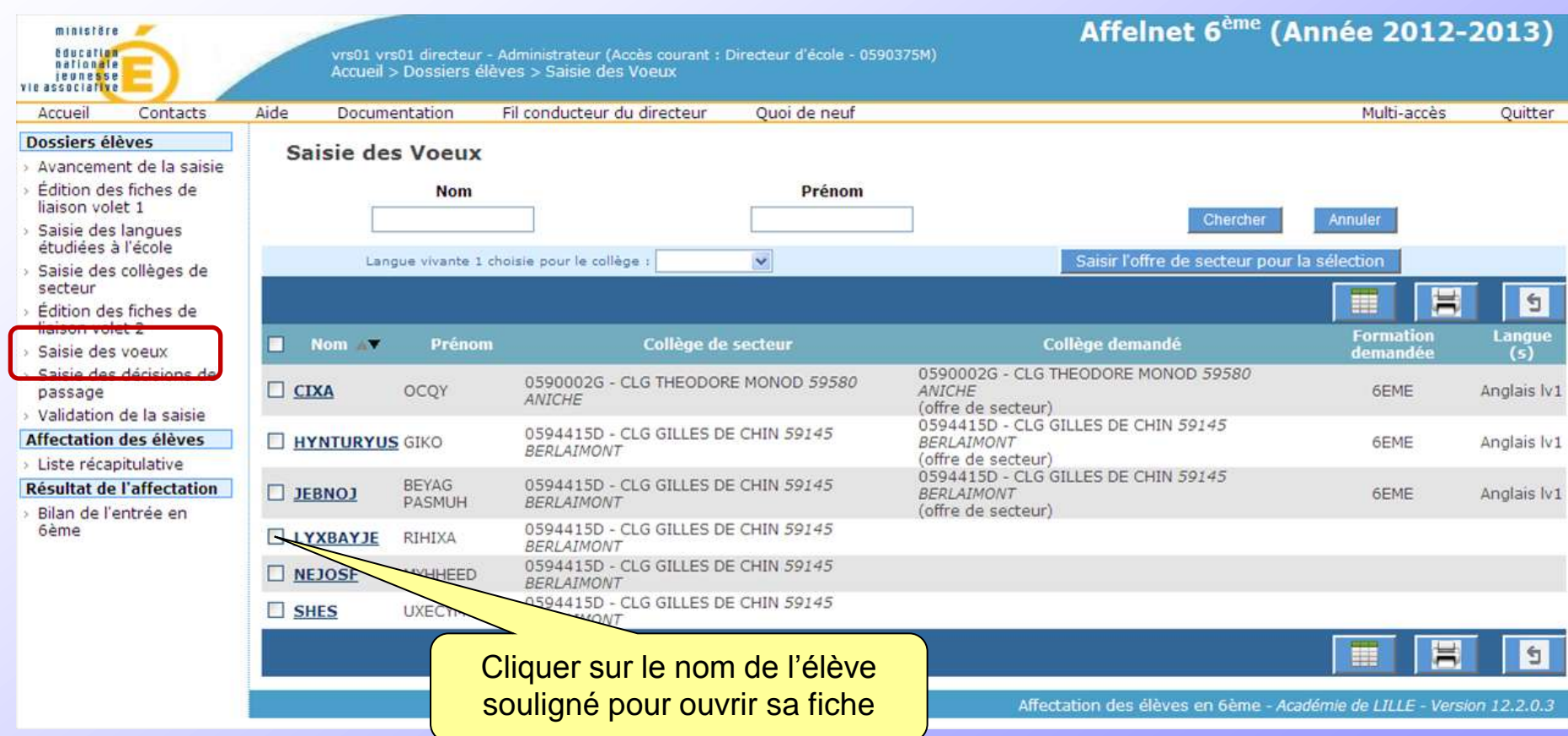

### Au retour du volet 2 par les familles, saisie individuelle des vœux.

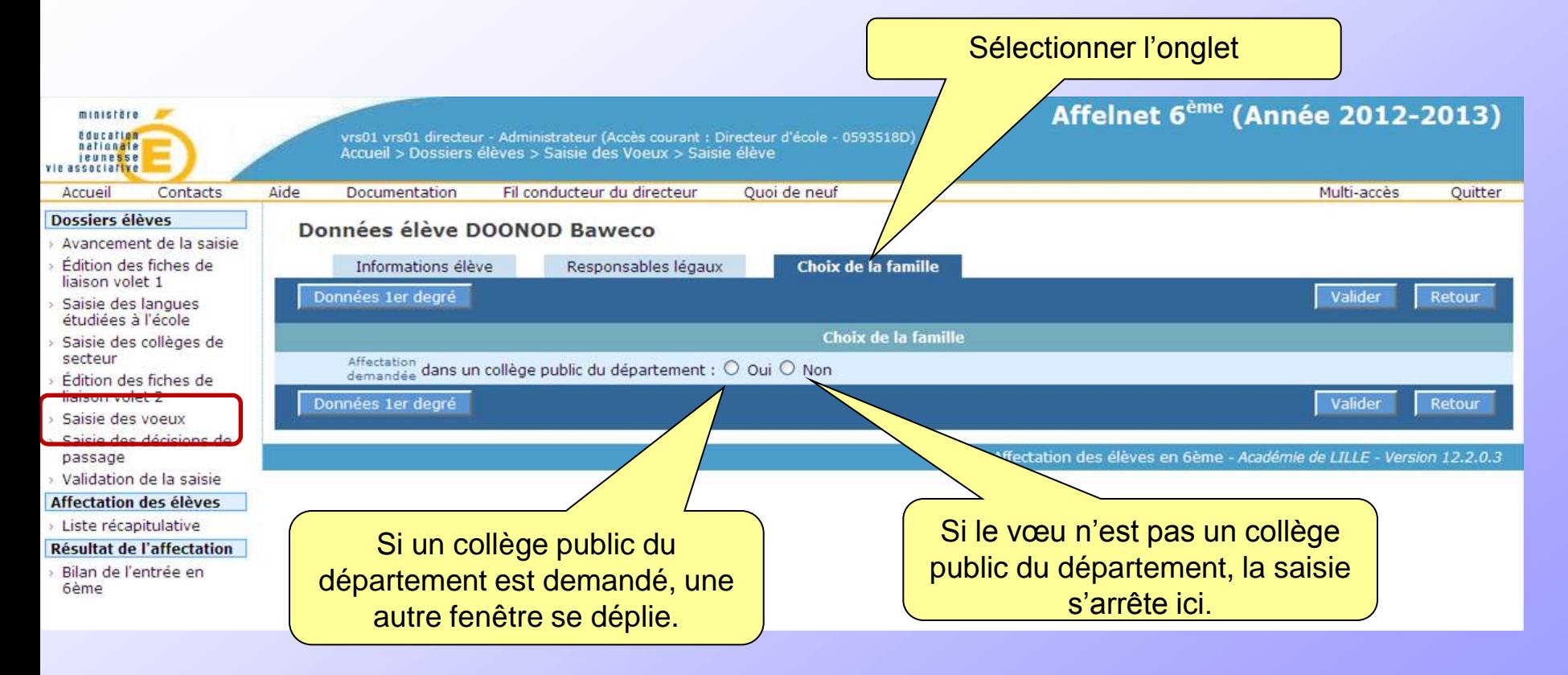

### Au retour du volet 2 par les familles, saisie individuelle des vœux.

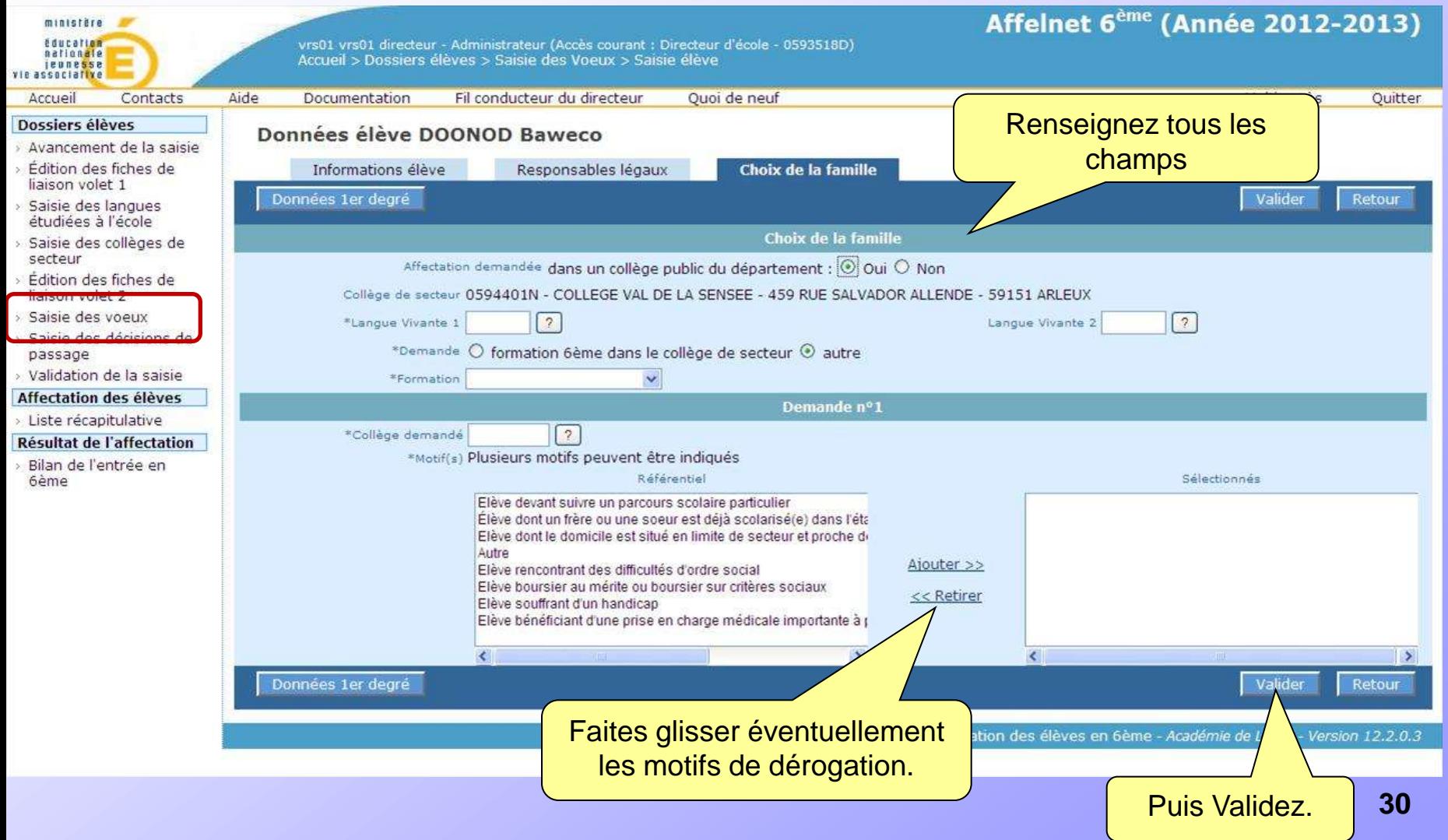

### Saisir les décisions de passage.

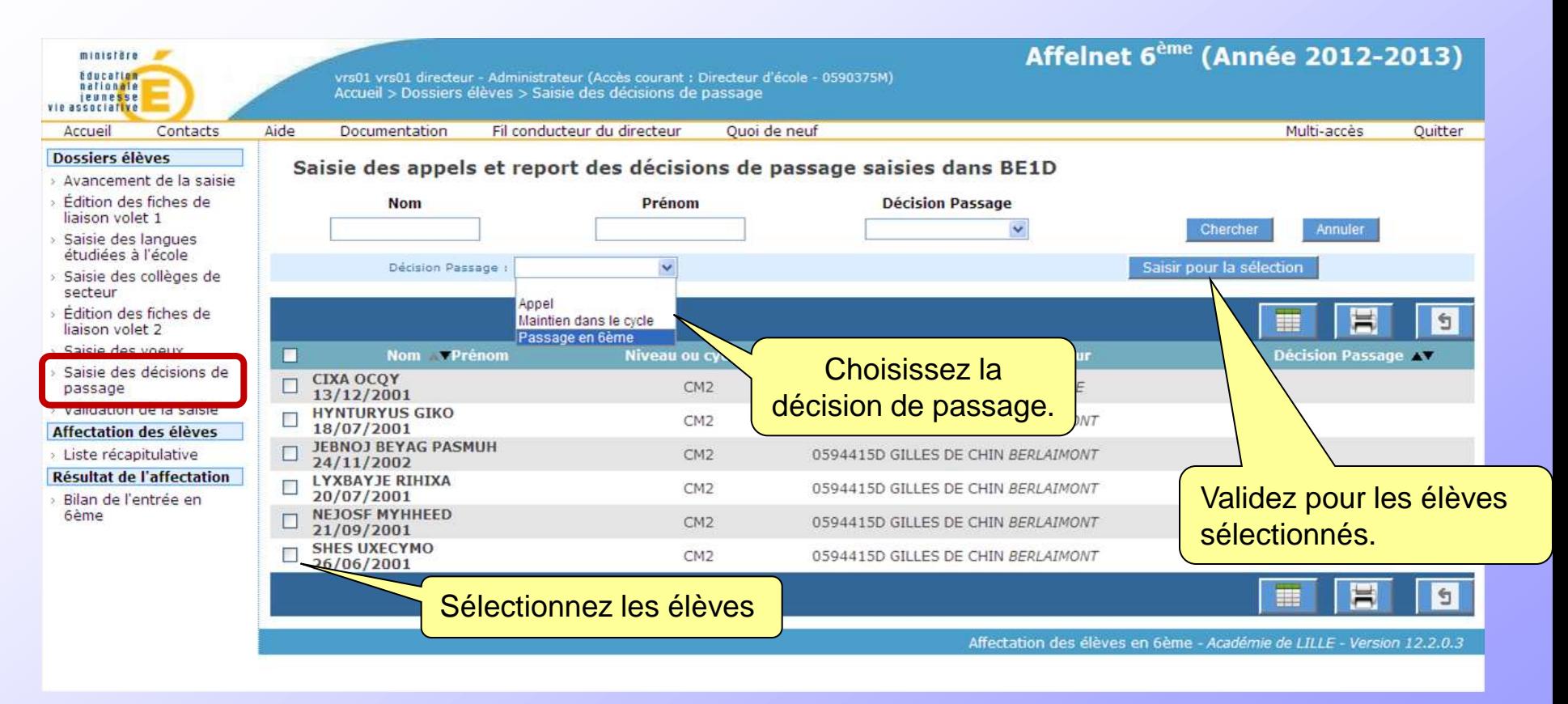

### Validation

#### La validation n'est possible que si tous les dossiers sont intégralement renseignés.

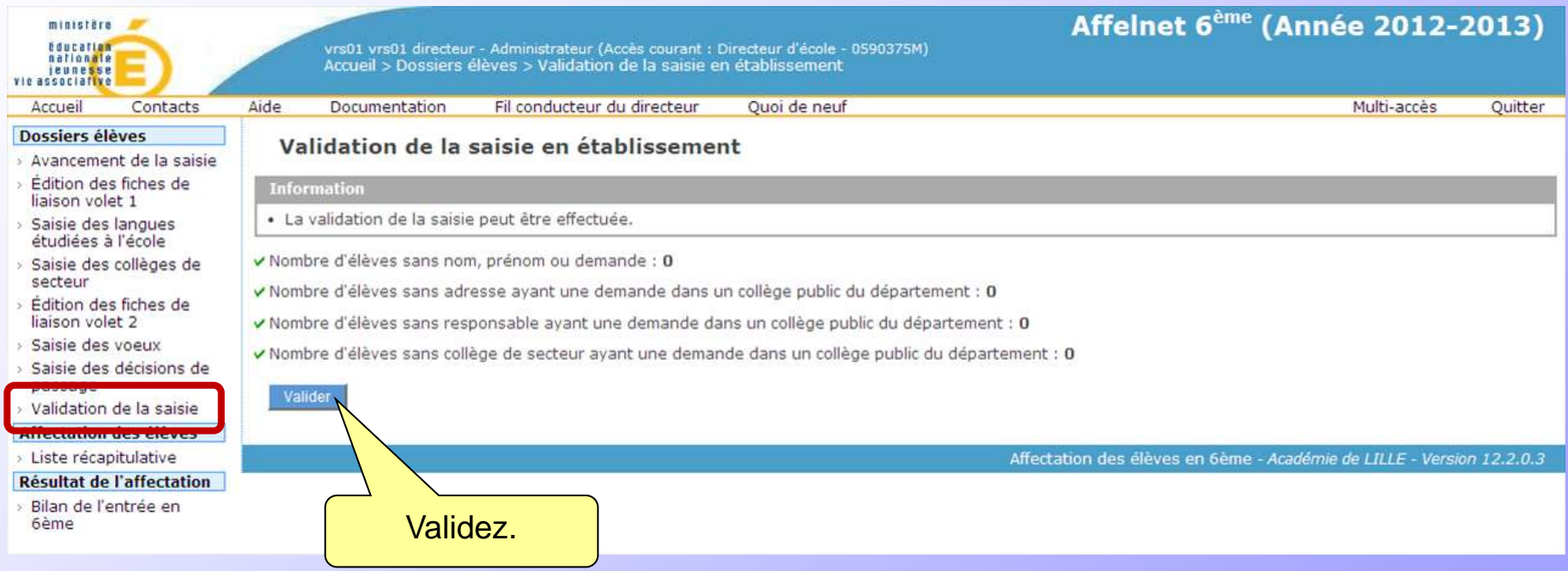